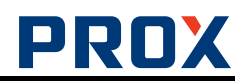

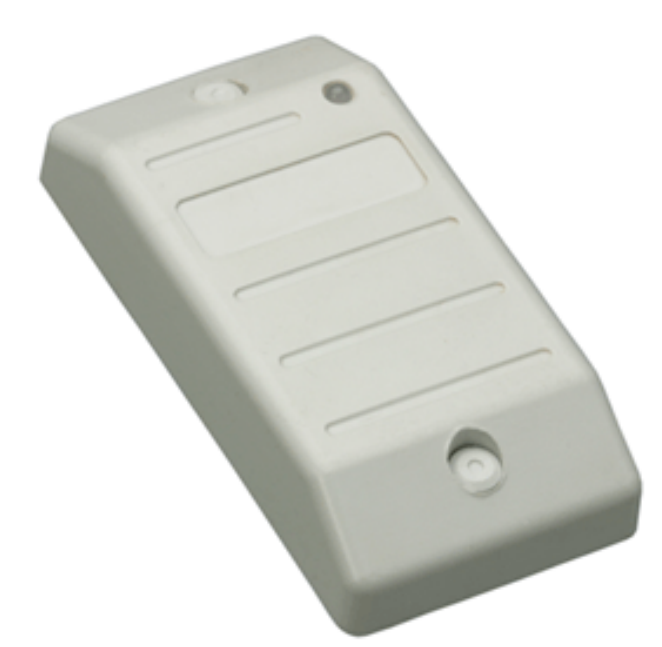

# **Бесконтактный считыватель**

# **13 МГц-Reader**

## **Инструкция по установке**

**Используемые идентификаторы и дальность чтения**

В качестве идентификаторов одновременно используются карты и брелки форматов: MIFARE© Standard 1k/4k, MIFARE© Ultralight, MIFARE© DESFire. Дальность чтения для карт различных производителей составляет 30-60 мм. ICODE SL1 (ICODE1), ICODE SLI, ISO15693. Дальность чтения составляет до 15 см.

Дальность считывания уменьшается при расположении считывателя на металлической поверхности и вблизи источников электромагнитных помех.

#### **Условия эксплуатации**

Считыватель предназначен для эксплуатации в помещениях с искусственно регулируемыми климатическими условиями, например, в закрытых отапливаемых или охлаждаемых помещениях (отсутствие атмосферных осадков, песка, пыли, конденсации влаги).

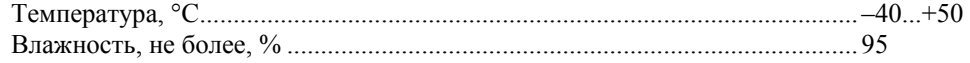

#### **Основные технические характеристики**

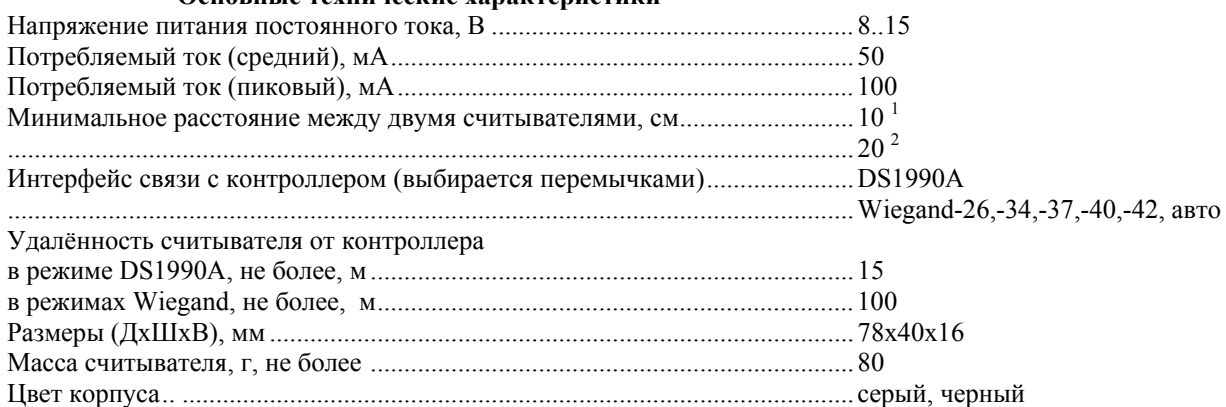

## **Назначение проводов**

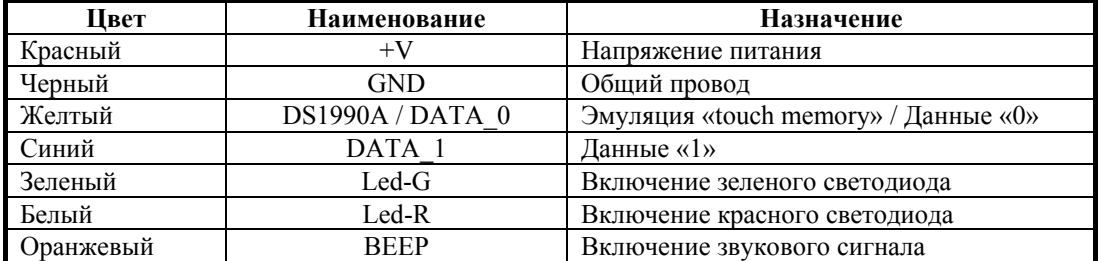

 $\overline{a}$ 

<sup>1</sup>  $\frac{1}{2}$  при использовании синхронизации считывателей и карт в качестве идентификаторов;

без использования синхронизации считывателей.

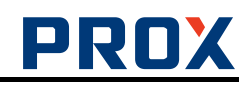

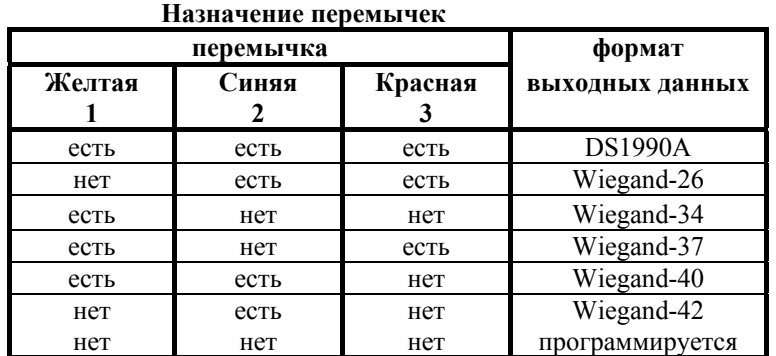

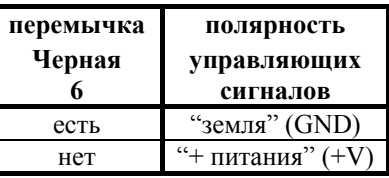

#### Программирование чтения кода из защищенной области карт

По умолчанию в считывателе 13MГц-Reader установлено чтение уникального номера карты MIFARE и передача его по одному из интерфейсов, выбираемых перемычками (DS1990A или Wiegand). Вы можете запрограммировать считыватель на чтение кода из защищенного паролем сектора карты и формат выходных данных. Для создания карт инициализации, программирования и карт пользователей используйте программу МАD ехе и устройство чтения-записи карт MIFARE, например, MF-RW-USB (13MFu-RW-USB).<sup>3</sup>

Если чтения уникального номера карты (UID) для вашего применения достаточно, то переходите к следующему разделу инструкции.

- 1) создайте в программе MAD. ехе карты инициализации и программирования;
- 2) перережте желтую, синюю и красную перемычки;
- 3) подайте питание на считыватель замигает зелёный светодиод;
- 4) поднесите карту инициализации замигает краснй светодиод и появится прерывистый звуковой сигнал:
- 5) поднесите карту программирования замигает зелёный светодиод;
- 6) отключите питание.

#### Инликация

1. При включении питания: последовательно вспыхивают красный светодиод, зеленый светодиод и звучит короткий звуковой сигнал.

2. При предъявлении идентификатора: вспыхивает зеленый светодиод и звучит короткий звуковой сигнал.

3. При замыкании входа управления индикацией на "земля" (GND) (или "+ питания" (+V), в зависимости от состояния черной перемычки): зажигается красный или зеленый светодиод, или звучит звуковой сигнал все время действия сигнала управления.

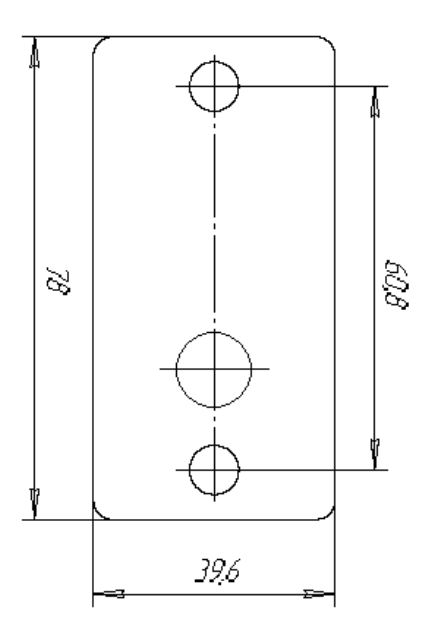

## Порядок монтажа

1. Определите место установки считывателя. Считыватели рекомендуется устанавливать не ближе 10 см друг от друга.

<sup>3</sup> Только для карт форматов: MIFARE<sup>©</sup> Standard 1k/4k, MIFARE<sup>©</sup> Ultralight

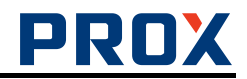

2. Произведите разметку отверстий для крепления считывателя и проводки кабеля. Воспользуйтесь прилагаемым шаблоном.

3. Выберите формат выходных данных, при необходимости перережте перемычки (см. таблицу «Назначение перемычек»).

4. Выберите необходимую полярность управляющих сигналов, при необходимости перережте «Черную» перемычку.

5. Проложите кабель, закрепите его и произведите необходимые подключения.

6. Проверьте правильность монтажа и установки перемычек и закрепите считыватель в выбранном месте при помощи саморезов.

7. Подайте питание на считыватель.

8. После полной проверки работоспособности считывателя установите декоративные заглушки в отверстия для крепежных винтов.

#### **Комплектность**

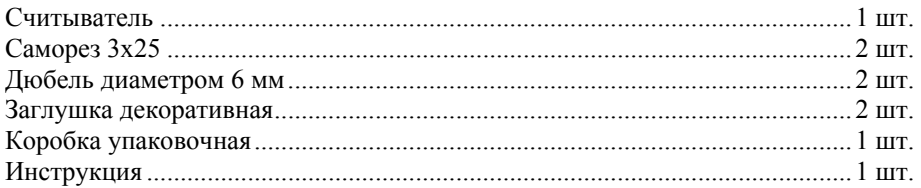

### **Схема подключения считывателя в режиме эмуляции «touch memory» (DS1990A)**

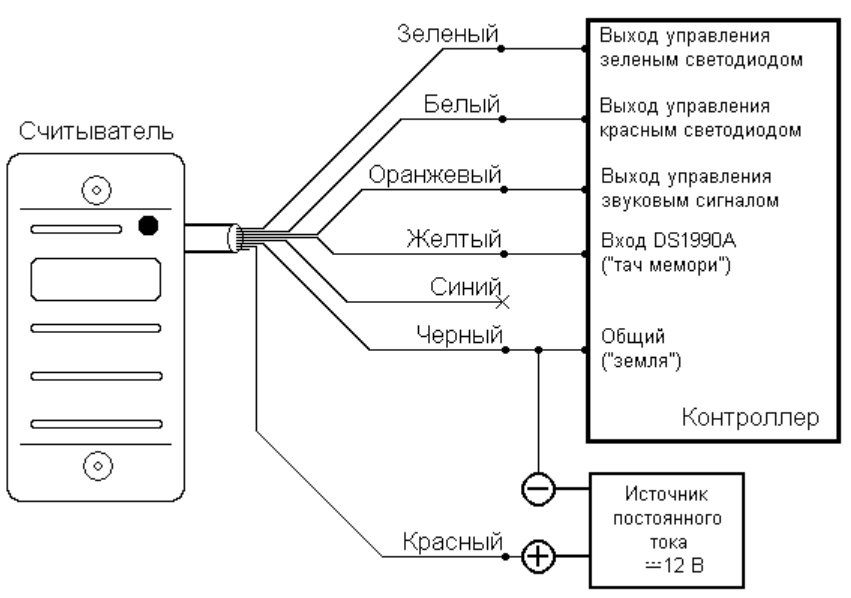

### **Схема подключения считывателя в режиме Wiegand**

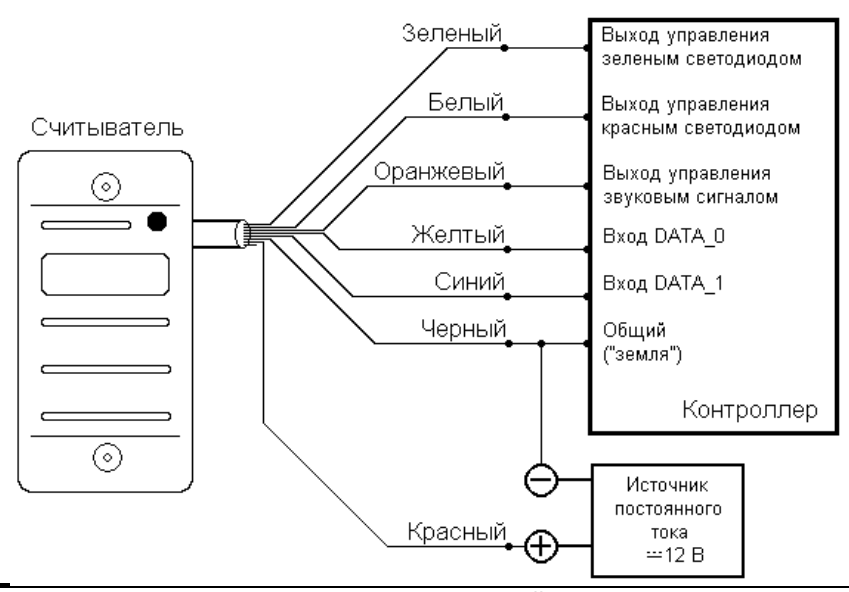